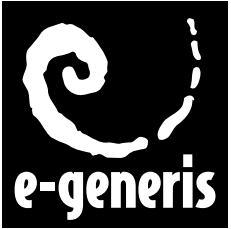

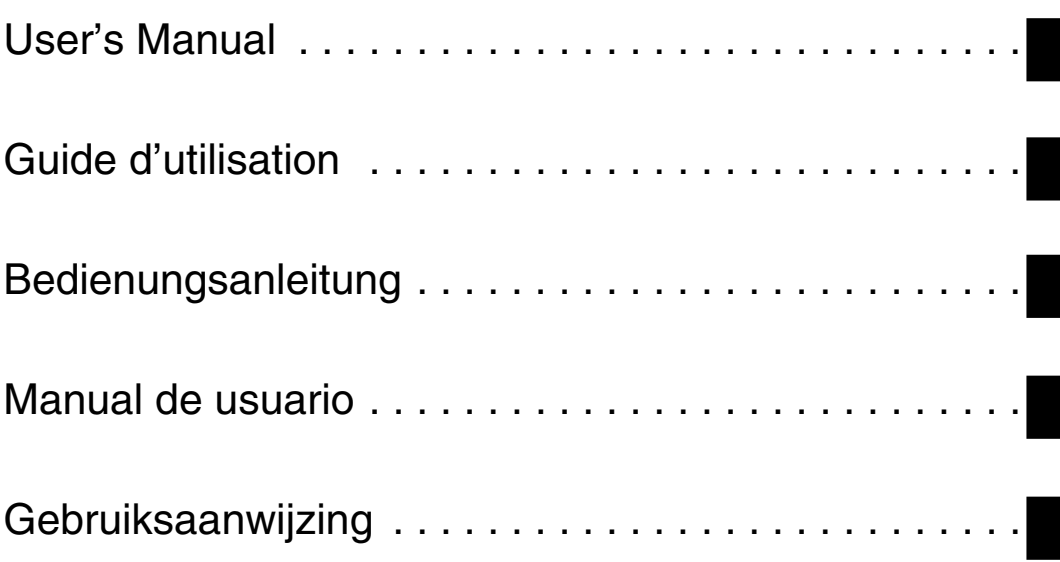

# *Galilée 930 & 910*

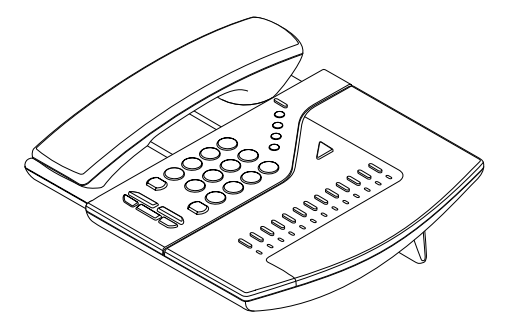

21635F 108040494 March 2001

#### *Sommaire*

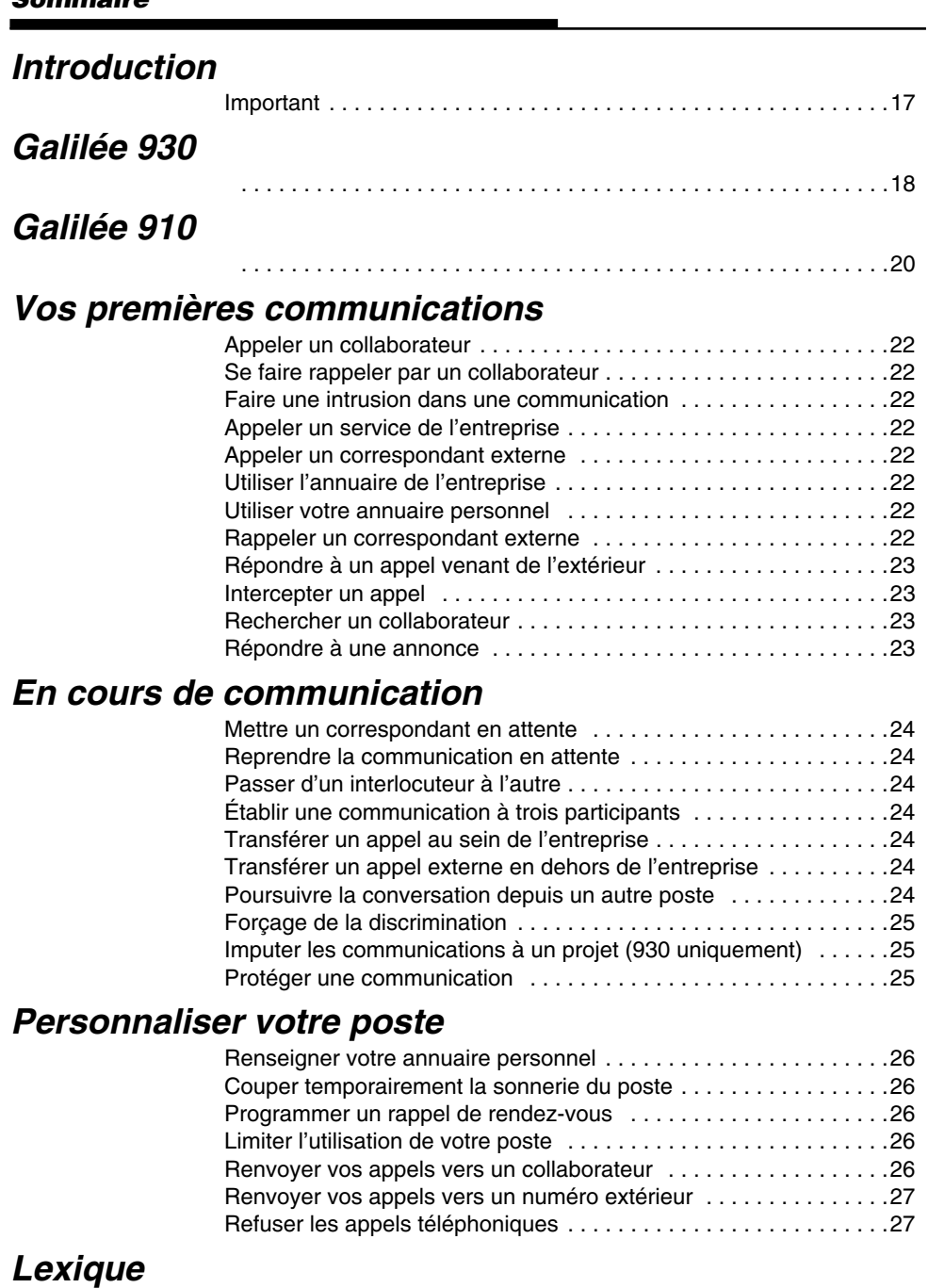

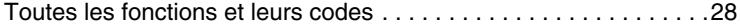

## <span id="page-2-0"></span>*Introduction*

### <span id="page-2-1"></span>**Important**

D'une manière générale, les numéros des postes internes sont composés de 3 chiffres et sont compris entre 300 et 399. La mise en oeuvre d'une fonction s'effectue par la composition de son code.

#### **Cependant, sur certaines installations, on peut trouver des particularités, telles que :**

- Des numéros de postes internes composés de 3 ou 4 chiffres (compris entre 100 et 899 ou entre 1000 et 8999).
- La mise en oeuvre d'une fonction s'effectue par la composition d'un préfixe puis du code de la fonction.
- Le préfixe, communiqué lors de la mise en service de l'installation, peut être  $\star$ ,  $\sharp$  ou un chiffre de 1 à 8. Dans ce manuel, ce préfixe est symbolisé par  $\mathbf \Theta$ .
- Codes d'accès aux fonctions :

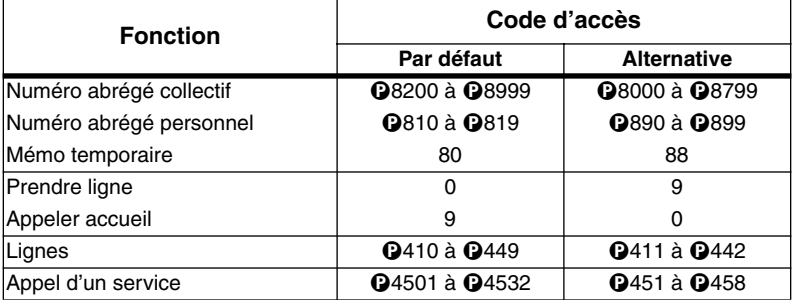

#### **Renseignez-vous auprès du gestionnaire pour connaître les fonctions disponibles sur votre système.**

*Déclarations des niveaux de sécurité : La connexion du poste au PABX est de niveau de sécurité TBTS (Très Basse Tension de Sécurité). Le poste ne peut être connecté qu'à un PABX de même marque.*

## <span id="page-3-0"></span>*Galilée 930*

<span id="page-3-1"></span>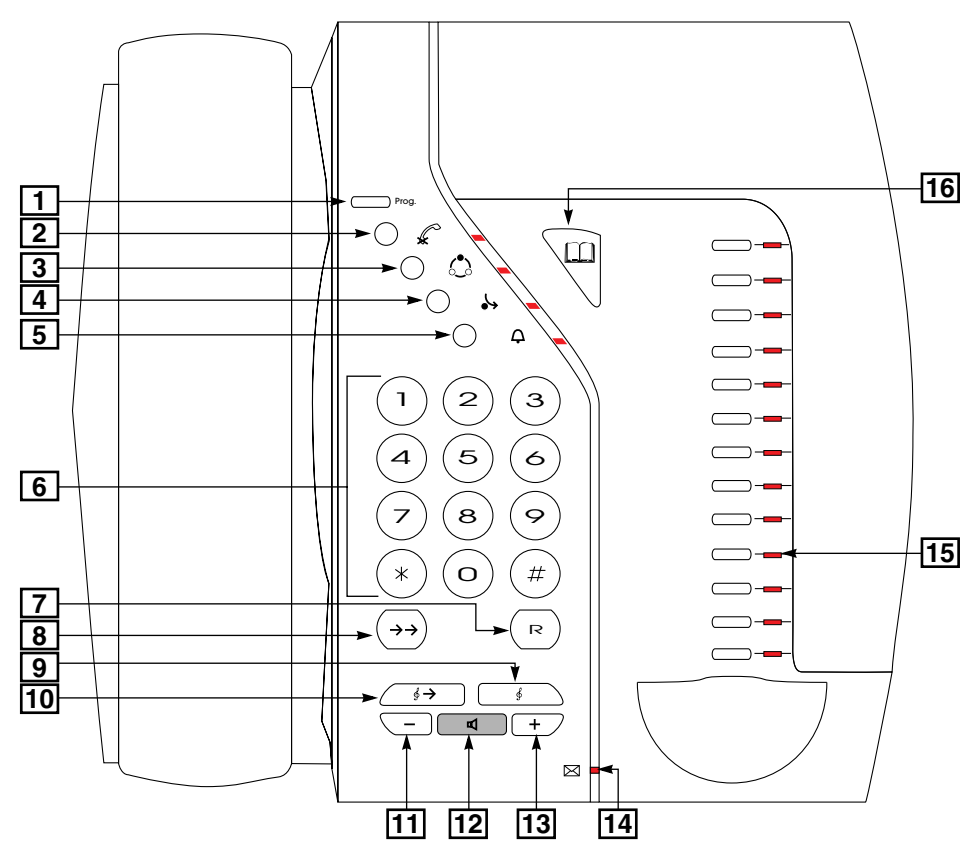

- **1. Touche Programmation** : permet de personnaliser votre poste en fonction de votre environnement professionnel et de vos besoins personnels.
- **2. Touche Secret micro** : permet un aparté qui n'est pas entendu par le correspondant.
- **3. Touche Conférence** : permet de réaliser une conversation à trois participants.
- **4. Touche Renvoi** : permet de renvoyer vos appels vers un collaborateur.
- **5. Touche Sonnerie** : pour les postes appartenant à un groupe, permet de faire sonner le poste lors d'appels destinés au groupe.
- **6. Clavier numérique** : permet de composer des numéros de téléphone et des codes d'accès aux fonctions. Ceux-ci sont indiqués dans le lexique.
- **7. Touche R** : renseignez-vous auprès du gestionnaire de votre système pour l'utilisation de cette touche.
- **8. Touche Bis** : un appui sur cette touche permet de réémettre le dernier numéro composé.

#### *Galilée 930*

- **9. Touche Attente** : permet de faire patienter un correspondant pendant la recherche d'une information ou pour transférer celui-ci vers un autre poste.
- **10.** T**ouche Reprise** : permet de reprendre et poursuivre votre conversation.
- **11. Touche Diminution des niveaux sonores** : pour diminuer le volume de :
	- l'amplificateur en communication
	- la sonnerie interne lors de l'arrivée d'un appel interne
	- la sonnerie externe lors de l'arrivée d'un appel venant de l'extérieur
	- la musique d'ambiance, au repos.
- **12. Touche Haut-parleur** : permet d'activer l'amplificateur ou effectuer une prise de ligne sans décrocher.
- **13. Touche Augmentation des niveaux sonores** : pour augmenter le volume de :
	- l'amplificateur en communication
	- la sonnerie interne lors de l'arrivée d'un appel interne
	- la sonnerie externe lors de l'arrivée d'un appel venant de l'extérieur
	- la musique d'ambiance, au repos.
- **14. Voyant message** : permet d'être averti qu'un Rappel automatique a été effectué ou qu'un message vocal a été enregistré dans votre boîte vocale lorsque l'installation téléphonique est équipée d'un système de messagerie vocale.
- **15. Touches Mémoires et Voyants associés** : 13 touches mémoires personnalisables pour un accès direct aux correspondants appelés souvent et aux fonctions téléphoniques utilisées fréquemment. Selon la programmation réalisée, les **voyants associés aux touches mémoires** signalent l'occupation ou non d'un poste ou d'une ligne, la disponibilité ou non d'une fonction téléphonique :
	- **Allumé** : fonction active, poste occupé ou ligne occupée.
	- **Eteint** : fonction inactive, poste ou ligne libre.
	- **Clignotant rapidement** : fonction disponible, poste sonnant ou ligne sur laquelle un appel se présente.
	- **Clignotant lentement** : ligne sur laquelle un correspondant est en attente.

*Les fonctions programmées sur les touches mémoires ne sont plus proposées par l'afficheur.*

**16. Touche Annuaire** : permet d'accéder à l'annuaire de l'entreprise.

## <span id="page-5-1"></span><span id="page-5-0"></span>*Galilée 910*

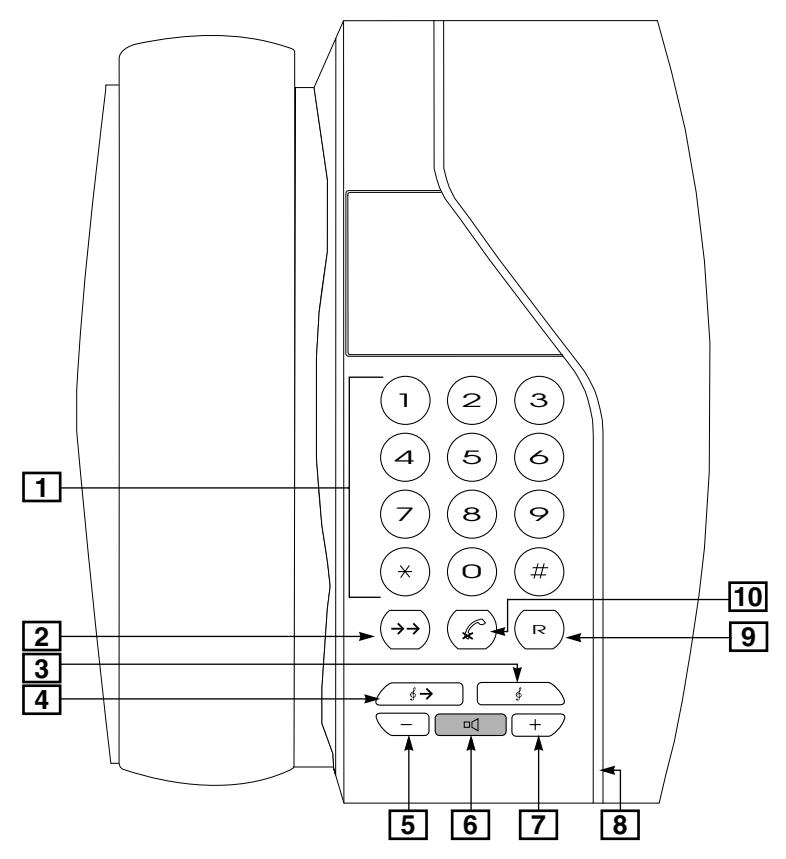

- **1. Clavier numérique** : permet de composer des numéros de téléphone et des codes d'accès aux fonctions. Ceux-ci sont indiqués dans le lexique.
- **2. Touche Bis** : un appui sur cette touche permet de réémettre le dernier numéro composé.
- **3. Touche Attente** : permet de faire patienter un correspondant pendant la recherche d'une information ou pour transférer celui-ci vers un autre poste.
- **4.** T**ouche Reprise** : permet de reprendre et poursuivre votre conversation.
- **5. Touche Diminution des niveaux sonores** : pour diminuer le volume de :
	- l'amplificateur en communication
	- la sonnerie interne lors de l'arrivée d'un appel interne
	- la sonnerie externe lors de l'arrivée d'un appel venant de l'extérieur
	- la musique d'ambiance, au repos.
- **6. Touche Haut-parleur** : permet d'activer l'amplificateur ou effectuer une prise de ligne

sans décrocher.

- **7. Touche Augmentation des niveaux sonores** : pour augmenter le volume de :
	- l'amplificateur en communication
	- la sonnerie interne lors de l'arrivée d'un appel interne
	- la sonnerie externe lors de l'arrivée d'un appel venant de l'extérieur
	- la musique d'ambiance, au repos.
- **8. Voyant message** : permet d'être averti qu'un Rappel automatique a été effectué ou qu'un message vocal a été enregistré dans votre boîte vocale lorsque l'installation téléphonique est équipée d'un système de messagerie vocale.
- **9. Touche R** : renseignez-vous auprès du gestionnaire de votre système pour l'utilisation de cette touche.
- **10. Touche Secret micro** : permet un aparté qui n'est pas entendu par le correspondant.

## <span id="page-7-0"></span>*Vos premières communications*

#### <span id="page-7-1"></span>**Appeler un collaborateur**

- Composez le numéro de votre collaborateur
- Décrochez le combiné pour lui parler.

*Note : Pour appeler l'accueil, composez le 9.*

#### <span id="page-7-2"></span>**Se faire rappeler par un collaborateur**

Si votre collaborateur est déjà en ligne ou ne répond pas :

- Appuyez sur une touche programmée **Rappel-auto** ou composez le code -**61**
- Raccrochez.

Vous serez rappelé automatiquement lorsque votre collaborateur aura raccroché.

### <span id="page-7-3"></span>**Faire une intrusion dans une communication**

Si votre collaborateur est occupé, vous pouvez vous introduire dans sa communication:

• Appuyez sur une touche programmée **Intrusion** ou composez le code -**46**

*Note: Votre intervention est limitée dans le temps (1 à 30 secondes) et votre correspondant est averti par des bips.*

### <span id="page-7-4"></span>**Appeler un service de l'entreprise**

**•** Composez le numéro du service (groupe de postes) **@4501** à @4532.

### <span id="page-7-5"></span>**Appeler un correspondant externe**

- Composez **0**
- Composez le numéro de téléphone de votre correspondant
- Décrochez le combiné pour lui parler.

## <span id="page-7-6"></span>**Utiliser l'annuaire de l'entreprise**

Si le numéro de téléphone de votre correspondant fait partie de l'annuaire de l'entreprise, vous pouvez le joindre plus simplement:

- **•** Appuyez sur la touche **Annuaire** ou composez le code <sup>08</sup>
- Composez le numéro abrégé collectif de votre correspondant **200** à **999**
- Décrochez le combiné pour lui parler.

### <span id="page-7-7"></span>**Utiliser votre annuaire personnel**

Si le numéro de téléphone de votre correspondant fait partie de votre annuaire personnel, vous pouvez le joindre plus simplement:

- **•** Appuyez sur la touche **Annuaire** ou composez le code <sup>08</sup>
- Composez le numéro abrégé personnel de votre correspondant **10** à **19**
- Décrochez le combiné pour lui parler.

#### <span id="page-7-8"></span>**Rappeler un correspondant externe**

Si le correspondant que vous souhaitez joindre est déjà en ligne ou ne répond pas, vous pourrez le rappeler ultérieurement en appuyant sur la touche **Bis**.

#### <span id="page-8-0"></span>**Répondre à un appel venant de l'extérieur**

Si vous recevez une tonalité lorsque vous décrochez pour répondre à un appel, composez le code <sup>O</sup>5. Vous serez en communication avec votre correspondant.

Pour éviter de composer le code <sup>(</sup>25, vous pouvez mettre en oeuvre la fonction «Décroché automatique»:

- Composez le code <sup>1751</sup>
- Raccrochez.

Pour annuler la fonction «Décroché automatique»:

- Composez le code <sup>1750</sup>
- Raccrochez.

#### <span id="page-8-1"></span>**Intercepter un appel**

Lorsque le poste d'un bureau voisin sonne alors que son titulaire est absent, vous pouvez répondre à l'appel qui lui est destiné sans vous déplacer:

- Composez le numéro de votre collaborateur ou le numéro du service auquel il appartient.
- Appuyez sur la touche programmée **Interception** ou composez le code -**65**.

*Note : Si vous appartenez au même service, vous pouvez intercepter l'appel en appuyant directement sur une touche*  programmée "Interception" ou en composant le code <sup>065</sup>.

### <span id="page-8-2"></span>**Rechercher un collaborateur**

Vous pouvez diffuser une annonce pour rechercher quelqu'un ou communiquer un message à une personne dans l'entreprise.

Pour diffuser une annonce sur un poste ou dans un service :

- Composez le numéro du poste ou du service
- Composez le code **046**

Pour diffuser une annonce dans toute l'entreprise :

• Composez le code **0460**.

Pour diffuser une annonce sur la sonorisation :

• Composez le code <sup>0469.</sup>

*Note: Vous disposez d'un temps limité (15 secondes) pour effectuer cette opération.*

### <span id="page-8-3"></span>**Répondre à une annonce**

Vous entendez une annonce vous concernant:

- Décrochez le combiné du poste le plus proche
- Composez le code <sup>1</sup>60 pour entrer en communication avec l'émetteur de l'annonce.

*Note: Vous disposez de deux minutes pour effectuer cette opération.*

## <span id="page-9-0"></span>*En cours de communication*

#### <span id="page-9-1"></span>**Mettre un correspondant en attente**

Si vous devez aller chercher une information ou transférer la communication à un autre interlocuteur, faites patienter votre correspondant:

• Appuyez sur la touche **Attente**.

#### <span id="page-9-2"></span>**Reprendre la communication en attente**

Pour reprendre la communication précédemment mise en attente :

• Appuyez sur la touche **Reprise**.

#### <span id="page-9-3"></span>**Passer d'un interlocuteur à l'autre**

Vous avez mis un correspondant en attente pour répondre à un autre appel. Vous pouvez passer alternativement d'un interlocuteur à l'autre :

• Appuyez sur une touche programmée **Va et vient** ou appuyez sur la touche **Attente** puis composez le code <sup>02</sup>.

### <span id="page-9-4"></span>**Établir une communication à trois participants**

Vous avez mis un correspondant en attente et vous êtes en communication avec un second interlocuteur. Pour établir une conférence:

• Appuyez sur la touche **Conférence** ou composez le code -**63**.

#### <span id="page-9-5"></span>**Transférer un appel au sein de l'entreprise**

Après avoir mis votre correspondant en attente:

- Composez le numéro du collaborateur ou du service à qui vous devez transférer l'appel
- Raccrochez.

#### <span id="page-9-6"></span>**Transférer un appel externe en dehors de l'entreprise**

Vous pouvez rediriger une communication externe vers un collaborateur se trouvant en dehors de l'entreprise (agence, téléphone de voiture…).

Après avoir mis le correspondant en attente:

- Appelez votre collaborateur (**0+Numéro de téléphone**)
- Appuyez sur la touche programmée **Transfert externe** ou appuyez sur la touche Attente puis composez le code <sup>0644</sup>
- Raccrochez.

*Notes: - La fonction est disponible sur lignes RNIS seulement. - Si votre collaborateur ne répond pas, l'appel revient automatiquement sur votre poste.*

#### <span id="page-9-7"></span>**Poursuivre la conversation depuis un autre poste**

Vous êtes en communication avec un correspondant extérieur et désirez poursuivre la conversation à partir d'un autre poste du même service :

- Appuyez deux fois sur la touche **Attente**
- Raccrochez.

Pour reprendre la communication :

• Composez le code **+66**.

*Note: Vous disposez d'un temps limité (1 à 240 secondes) pour effectuer cette opération.*

Vous êtes en communication avec un correspondant extérieur et désirez poursuivre la conversation à partir d'un autre poste de l'entreprise:

- Appuyez sur une touche programmée **Parcage codé** ou appuyez sur la touche **Attente** puis composez le code <sup>067</sup>
- Composez un code de votre choix à deux chiffres (**00** à **99**)
- Raccrochez.

Pour reprendre la communication :

- Composez le code <sup>067</sup>
- Composez le code que vous avez choisi précédemment.

*Note: Vous disposez d'un temps limité (1 à 240 secondes) pour effectuer cette opération.*

## <span id="page-10-0"></span>**Forçage de la discrimination**

Lors d'un appel d'un correspondant externe si vous obtenez l'occupation, vous avez la possibilité de forcer la discrimination, si vous êtes habilité à le faire.

Cette fonction permet de :

- Forcer la discrimination de nuit lorsque vous utilisez votre poste en dehors des horaires d'ouverture de votre société
- D'utiliser la discrimination de votre poste lorsque vous utilisez le poste d'un collaborateur.

#### **Pour forcer la discrimination :**

- Appuyez sur une touche programmée **Forçage discri** ou composez le code -**641**
- Composez votre numéro de poste
- Composez votre code d'identification personnel (4 chiffres)
- Appelez votre correspondant (**0+Numéro de téléphone**)

## <span id="page-10-1"></span>**Imputer les communications à un projet (930 uniquement)**

Vous pouvez, pour toutes communications externes, imputer les communications à un projet ou à une affaire. Cette fonction permet pour un projet donné :

- de mesurer le temps passé (Réponse et émission d'appels)
- de comptabiliser les coûts des communications (Émission d'appels)

Vous êtes en communication avec un correspondant extérieur et désirez imputer la communication à un projet :

- Appuyez sur la touche programmée **Code affaire**.
- Saisir le code affaire correspondant (1 à 10 chiffres).
- Appuyez à nouveau sur la touche programmée **Code affaire**.

#### <span id="page-10-2"></span>**Protéger une communication**

Cette fonction permet d'effectuer une transmission de données (minitel, télécopieur, modem…).

- Composez le **0**
- Composez le numéro de téléphone
- Appuyez sur une touche programmée **Protection com** ou appuyez sur la touche Attente puis composez le code <sup>062</sup>.

*Note : Pour appeler plusieurs correspondants, il faut répéter les opérations ci-dessus à chaque nouvelle communication.* 

## <span id="page-11-0"></span>*Personnaliser votre poste*

#### <span id="page-11-1"></span>**Renseigner votre annuaire personnel**

L'annuaire personnel se compose de 10 mémoires programmables.

- **•** Appuyez sur la touche **Programmation** ou composez le code <sup>1</sup>27
- Composez le code **8**
- Composez le numéro de la mémoire à programmer de **10** à **19**
- Composez le numéro de téléphone de votre correspondant
- Appuyez sur la touche **Haut-parleur**.

### <span id="page-11-2"></span>**Couper temporairement la sonnerie du poste**

• Appuyez sur la touche **Sonnerie** ou composez le code <sup>068</sup>.

Pour remettre la sonnerie en fonctionnement, effectuez la même opération.

*Note: Le voyant associé à la touche vous signale si la fonction est active ou non. En cours de communication, un bip signalera la présence d'un second appel.*

#### <span id="page-11-3"></span>**Programmer un rappel de rendez-vous**

Pour faire sonner votre poste à l'heure souhaitée:

- Appuyez sur une touche programmée Rendez-vous ou composez le code <sup>0642</sup>
- Composez l'heure du rendez-vous (4 chiffres).

Pour annuler le rappel rendez-vous:

• Appuyez sur une touche programmée Rendez-vous ou composez le code <sup>0642.</sup>

#### <span id="page-11-4"></span>**Limiter l'utilisation de votre poste**

Vous pouvez limiter l'utilisation de votre poste et ainsi seuls les numéros autorisés par le gestionnaire du système pourront être appelés.

Pour mettre en oeuvre (ou annuler) le **blocage clavier** :

- Appuyez sur une touche programmée **blocage clavier** ou composez le code **@645**
- Composez votre code d'identification personnel (4 chiffres).
- Appuyez sur la touche **Haut-parleur**.

#### <span id="page-11-5"></span>**Renvoyer vos appels vers un collaborateur**

Lorsque vous devez vous absenter, vous pouvez renvoyer vos appels vers le collaborateur dont le numéro a été préalablement programmé (renvoi fixe) ou vers un collaborateur différent (renvoi temporaire).

Pour mettre en oeuvre (ou annuler) le **renvoi fixe**:

• Appuyez sur la touche Renvoi ou composez le code <sup>0691</sup>.

Pour mettre en oeuvre (ou annuler) le **renvoi temporaire**:

- Appuyez sur la touche **Renvoi** ou composez le code -**691**
- Composez le numéro du poste de renvoi
- Modifier le type de renvoi tel qu'indiqué ci-dessous.

#### **Programmation du numéro de renvoi fixe:**

- Composez le code <sup>1791</sup>
- Composez le numéro du poste de renvoi fixe.

#### **Programmation du type de renvoi fixe:**

- Composez le code <sup>1792</sup>
- Composez le type de renvoi fixe (**1** à **3**)
	- 1 Renvoi des appels internes uniquement
	- 2 Renvoi des appels externes uniquement
	- 3 Renvoi de tous les appels.

#### <span id="page-12-0"></span>**Renvoyer vos appels vers un numéro extérieur**

Vous pouvez renvoyer tous les appels venant de l'extérieur qui vous sont destinés vers un numéro extérieur préalablement programmé (domicile, voiture, agence…) et faisant partie de l'annuaire de l'entreprise (renvoi fixe) ou vers un numéro extérieur différent (renvoi temporaire).

Pour mettre en oeuvre (ou annuler) le **renvoi fixe**:

• Appuyez sur la touche programmée Renvoi externe ou composez le code <sup>0695.</sup>

*Note: Lorsque vous décrochez, une tonalité spécifique de 2 secondes, vous signale que la fonction est active.* 

Pour mettre en oeuvre (ou annuler) le **renvoi temporaire**:

- Appuyez sur la touche programmée **Renvoi externe** ou composez le code -**695**
- Composez le numéro abrégé collectif souhaité **8200** à **8999**.

#### **Programmation du numéro de renvoi fixe:**

- Composez le code <sup>1795</sup>
- Composez le numéro abrégé collectif souhaité **8200** à **8999**.

#### <span id="page-12-1"></span>**Refuser les appels téléphoniques**

Vous pouvez protéger votre poste contre les intrusions dans vos communications et les appels internes.

Pour protéger votre poste contre les intrusions uniquement:

• Appuyez sur la touche programmée **Ne Pas Déranger** et composez le **1** ou composez le code **@621**.

Pour protéger votre poste contre les intrusions et les appels internes:

• Appuyez deux fois sur la touche programmée **Ne Pas Déranger** ou composez le code -**622**.

Pour annuler les deux protections:

• Appuyez sur la touche programmée Ne Pas Déranger ou composez le code <sup>062</sup>.

#### *Lexique*

## <span id="page-13-0"></span>*Lexique*

#### <span id="page-13-1"></span>**Toutes les fonctions et leurs codes**

Ce lexique contient les fonctions accompagnées de leurs codes d'accès.

**Annuaire . . . . . . . . . . . . . . . . . . . . . . . . . . .** -**8** Permet d'accéder aux numéros abrégés personnels ou collectifs.

**Annonce . . . . . . . . . . . . . . . . . . . . . . . . .** -**460** Permet de faire une annonce sur tous les postes ayant un haut-parleur.

**Annonce sur sonorisation . . . . . . . . . . .** -**469** Permet de faire une annonce sur la sonorisation de l'entreprise.

#### **Annonce sur un poste ou dans un service**

 **. . . . . . . . . . . . . . . . . . . . . . . . . . . . . . . . . .** -**46** Permet de faire une annonce sur un poste muni d'un haut-parleur ou sur tous les postes d'un même service munis d'un haut-parleur. Composez le numéro puis le code de la fonction.

**Appel d'un système vocal . . . .** -**471 à** -**478** Permet d'appeler le serveur vocal.

**Appel d'un service . . . . . . . .** -**4501 à** -**4532** Permet d'appeler un poste quelconque d'un service de l'entreprise.

**Appels reçus . . . . . . . . . . . . . . . . . . . . . . . . . . .**  Touche programmée indiquant qu'un collaborateur a essayé de vous joindre pendant votre absence.

**Appeler accueil . . . . . . . . . . . . . . . . . . . . . . . . 9** Permet d'appeler l'opératrice.

**Attente . . . . . . . . . . . . . . . . . . . . . . . . . . . . . . . .**  Touche permettant de faire patienter un corres-

pondant pendant la recherche d'une information ou de transférer l'appel vers un autre poste.

**Blocage clavier . . . . . . . . . . . . . . . . . . . .** -**645** Permet de limiter l'utilisation de votre poste et ainsi seuls les numéros autorisés par le gestionnaire du système pourront être appelés.

**Bis . . . . . . . . . . . . . . . . . . . . . . . . . . . . . . . . . . .**  Touche permettant de réémettre le dernier numéro composé.

**Code affaire . . . . . . . . . . . . . . . . . . . . . . . . . . . .**  Touche programmée permettant d'imputer les communications externes à un projet ou à une affaire.

**Code d'identification personnel. . . . . . . . . . . .** Code personnel donné par le gestionnaire du système pour utiliser la fonction "Forcage discrimination".

**Code parcage. . . . . . . . . . . . . . . . . . . . . . . . . . .** Code qui permet de reprendre le correspondant lors d'un parcage codé.

**Code renvoi . . . . . . . . . . . . . . . . . . . . . . . . . . . .** 1- pour les appels internes 2- pour les appels venant de l'extérieur

3- pour tous les appels.

**Conférence. . . . . . . . . . . . . . . . . . . . . . . .** -**63** Permet de réaliser une conversation à trois participants.

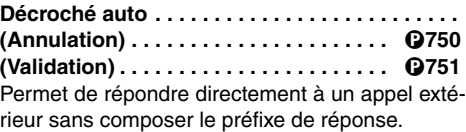

**Forçage discrimination . . . . . . . . . . . . .** -**641** Permet de passer un appel vers l'extérieur lorsque le message «Poste discriminé» apparaît à l'afficheur :

- à partir de votre poste en dépit de la restriction de nuit,

- à partir du poste d'un collaborateur en utilisant la discrimination de votre poste.

 $G$ roupe de lignes . . . . . . . . . . . . 9400 à  $Q$ 409 Permet d'appeler un correspondant extérieur à l'entreprise par une ligne quelconque du groupe.

**Interception . . . . . . . . . . . . . . . . . . . . . . .** -**65** Permet de répondre à un appel arrivant sur un poste voisin alors que son titulaire est absent.

**Intrusion . . . . . . . . . . . . . . . . . . . . . . . . . .** -**46** Permet de vous introduire dans la communication d'un collaborateur.

**Ligne . . . . . . . . . . . . . . . . . . . . . .** -**410 à** -**449** Permet d'appeler un correspondant extérieur à l'entreprise par une ligne spécifique.

**Mémo temporaire. . . . . . . . . . . . . . . . . . . . . . . .**  Touche programmée permettant d'enregistrer un numéro ou le bis, pendant une communication, dans le but de l'utiliser ultérieurement.

#### *Lexique*

**Ne pas déranger . . . . . . . . . . . . . . . . . . . .** -**62** Permet de valider ou d'annuler une protection.

**Numéro abrégé collectif. . . .** -**8200 à** -**8999** Numéros de mémoire contenant les numéros de téléphone composant l'annuaire de l'entreprise.

**Numéro abrégé personnel . . . .** -**810 à** -**819** Numéros de mémoire contenant les numéros de téléphone composant votre annuaire personnel.

**Numéro abrégé personnel (Prog) . . . . . .** -**78** Permet de renseigner votre annuaire personnel.

**Parcage . . . . . . . . . . . . . . . . . . . . . . . . . . .** -**66** Permet de mettre en attente un correspondant pour le reprendre sur un autre poste du même service.

**Parcage codé. . . . . . . . . . . . . . . . . . . . . . .** -**67** Permet de mettre en attente un correspondant pour le reprendre sur un autre poste de l'installation.

**Prendre ligne. . . . . . . . . . . . . . . . . . . . . . . . . . 0** Permet d'appeler un correspondant extérieur à l'entreprise par une ligne quelconque.

**Protection communication. . . . . . . . . . . . . . . .**  Touche programmée permettant d'effectuer une transmission de données (Minitel). Appuyez sur la touche programmée après avoir composé le numéro.

**Protection intrusion . . . . . . . . . . . . . . . .** -**621** Permet de ne pas être dérangé par des intrusions dans vos communications.

**Protection Ne Pas Déranger . . . . . . . . .** -**622** Permet de ne pas être dérangé par des appels téléphoniques et par des intrusions dans vos communications.

**Rappel-auto. . . . . . . . . . . . . . . . . . . . . . . .** -**61** Permet d'être rappelé automatiquement par un collaborateur qui est déjà en ligne ou absent.

**Rappel de rendez-vous . . . . . . . . . . . . .** -**642** Permet de faire sonner le poste à une heure déterminée.

**Renvoi . . . . . . . . . . . . . . . . . . . . . . . . . . .** -**691** Permet de rediriger vers un de vos collaborateurs les appels qui vous sont destinés.

**Renvoi externe . . . . . . . . . . . . . . . . . . . .** -**695** Permet de rediriger vers un numéro de téléphone extérieur à l'entreprise les appels externes qui vous sont destinés.

**Renvoi externe (Prog) . . . . . . . . . . . . . .** -**795** Permet de programmer le numéro de téléphone extérieur à l'entreprise vers lequel vos appels seront renvoyés.

**Renvoi interne (Prog N°) . . . . . . . . . . . .** -**791** Permet de programmer le numéro du poste vers lequel vos appels seront renvoyés.

**Renvoi interne (Prog type) . . . . . . . . . .** -**792** Permet de programmer le type de renvoi interne:

- 1- pour les appels internes
- 2- pour les appels venant de l'extérieur
- 3- pour tous les appels.

**Réponse ligne . . . . . . . . . . . . . . . . . . . . . .** -**5** Préfixe à composer pour répondre à un appel extérieur lorsque la fonction «Décroché automatique» n'est pas mise en oeuvre.

**Réponse vocale . . . . . . . . . . . . . . . . . . . .** -**60** Permet de joindre l'auteur de l'annonce vous concernant.

**Reprise . . . . . . . . . . . . . . . . . . . . . . . . . . . . . . . .** Touche permettant de reprendre un correspondant en attente et de libérer la communication en cours.

**Reprise parcage. . . . . . . . . . . . . . . . . . . .** -**66** Permet de reprendre un correspondant en attente à partir d'un autre poste du même service.

**Reprise parcage codé . . . . . . . . . . . . . . .** -**67** Permet de reprendre un correspondant en attente à partir d'un autre poste de l'installation.

**Signaler appel . . . . . . . . . . . . . . . . . . . . . . . . . .** Touche programmée permettant de faire savoir à un collaborateur que vous avez essayé de le joindre.

**Sonnerie . . . . . . . . . . . . . . . . . . . . . . . . . .** -**68** Pour les postes appartenant à un groupe, permet de faire sonner le poste lors d'appels destinés au groupe.

**Transférer une communication . . . . . . .** -**66** Permet de diriger une communication vers un collaborateur.

**Transfert externe . . . . . . . . . . . . . . . . . .** -**644** Permet de transférer un appel externe vers un collaborateur se trouvant en dehors de l'entreprise.

**Va et vient. . . . . . . . . . . . . . . . . . . . . . . . . .** -**2** Permet de passer d'un interlocuteur à l'autre dans le cas de deux communications en parallèle.

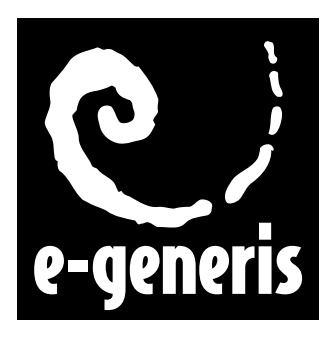

#### **e-generis Service Documentation Technique ZI Saint Lambert • 49412 SAUMUR CEDEX • FRANCE**

*The information in this document is subject to change without notice. The manufacturer assumes no responsibility for any errors that may appear in this document.* Ce document n'est pas contractuel. Le constructeur se réserve le droit d'apporter toutes les modifications qu'il jugera utiles, sans préavis. *Die in diesem Dokument enthaltenen Informationen können ohne Vorankündigung geändert werden. Der Hersteller übernimmt keinerlei Haftung für fehlerhafte und/oder unvollständige Angaben.*

La información de este documento está sujeta a cambios sin previo aviso. El construtor no asume responsabilidad alguna de los errores que pudieran aparecer en este documento.

*Alle informatie in deze handleiding kan worden veranderd zonder kennisgeving vooraf. De fabrikant is niet aansprakelijk voor fouten in deze handleiding.*